| TEXT1,C,79                                                             | TES |
|------------------------------------------------------------------------|-----|
| @6                                                                     | 6   |
| In tutorial 1, you examined the 3 records that come in the Master File | 0   |
| as Test Data. They are for trucks with these license numbers:          | 0   |
| STW366, UTR399, WRX332.                                                | 0   |
| SERVICE PLUS [TM] relates activities to master records. In this case,  | 0   |
| those activities are service calls being related to trucks. But you    | 0   |
| could just as easily relate maintenance and service to hotel rooms,    | 0   |
| where each room received one master record; or plumbing activities     | 0   |
| to mechanics. The possibilities are endless! The phrase 'Service       | 0   |
| Call' that appears in the activity file can be changed to anything     | 0   |
| you want back at the custom options menu.                              | 0   |
| The Test Data contains 21 activities related to those 3 trucks.        | 0   |
| We will now look at a few of those records.                            | 0   |
|                                                                        | 0   |
| Maintanana and Comina Call Activity Treating Contant                   | 0   |
| ——— Maintenance and Service Call Activity Tracking System ——           | 0   |
| ACS                                                                    | 0   |
|                                                                        | 0   |
| Main Program Menu                                                      | 0   |
|                                                                        | 0   |
| 03/04/87                                                               | 0   |
| 03/04/07     1 lease Choose Offe     03.00.04                          | 0   |
|                                                                        | 0   |
|                                                                        | 0   |
| 1) Master file options                                                 | 0   |
| - <b>/</b>                                                             | 0   |
|                                                                        | 0   |
|                                                                        | 0   |
| 2) Other Options                                                       | 0   |
|                                                                        | 0   |
|                                                                        | 0   |
| 3) Select Category                                                     | 0   |
|                                                                        | 0   |
| X) Exit System                                                         | 0   |
|                                                                        | 0   |
| Category of Maintenance: ALL                                           | 0   |
| @27                                                                    | 27  |
| 1                                                                      | 0   |
| We are now back to the Main Program Menu. To access the activity file, | 0   |
| enter a '1'.                                                           | 0   |
|                                                                        | 0   |
|                                                                        | 0   |
| Dallas Truck Maintenance Tracking System                               | 0   |
|                                                                        | 0   |
| Mactor File Many and Other Primary Functions                           | 0   |
| Master File Menu and Other Primary Functions                           | 0   |
|                                                                        |     |

Sheet1 A to ADD data--Master file G to GET/EDIT data--Master file 1 for Activity file. 2 for Search through Service Call data 3 for Billings reports. 4 for Appointments 5 for Service Call and Activity reports 6 for automatically creating future Activities. H for Help. R to RETURN to prior menu. Category of Maintenance (defaults to ALL): ALL @27 The activity file contains 21 activities of Test Data related to 3 trucks in the master file. For now, enter a '1'. Dallas Truck Maintenance Tracking System Activity File A to ADD data G to GET/EDIT data 2 for four week/2,899 year universal calendar [01/01/0100 to 12/31/2999] H for Help on Activity File R to RETURN to prior menu Category of Maintenance (defaults to ALL): ALL 

This is the main menu for the Activity File. In the next tutorial, we will Add a record to this file. For now, we are only interested in examining some of the existing records. To do this, enter 'G'.

@27

G

| ——————————————————————————————————————                                                                                                    | 0<br>0<br>0                             |
|----------------------------------------------------------------------------------------------------|-----------------------------------------|
|                                                                                                    | 0                                       |
| Vendor and Model Number: Vehicle ID Number (V.I.N.):  Mack Truck, #R-685 55823WSE90321  License Number: STW366                                                                                                    | 0<br>0<br>0                             |
| Category of Maintenance 1                                                                                                    | 0                                       |
| Activity date: 12/30/82 Time :00:16:31                                                                                                    | 0<br>0<br>0                             |
|                                                                                                    | 0<br>0<br>0                             |
| Comments : Service manual for this model #R-685, conventional Mack Truck miss ng. Ordered new one.                                                                                                    | 0<br>0<br>0                             |
| Date of next Appointment 01/01/01  Billings from this activity: 35.00  ENTER N FOR NEXT, P FOR PREVIOUS  S FOR SEARCH, M FOR MORE COMMANDS  RETURN EXIT  @27                                                                                                    | 0<br>0<br>0<br>0<br>0<br>0<br>27        |
| This activity record is the first for truck STW366. Even though it appears to contain much detail information, most of it is filled in by the program. All you do is select which truck you want to record an activity for, then enter data into one of these fields:  Comments, Date of Next Appointment, Billings from this Activity.  This ability to add activity records for existing trucks will be covered in a later tutorial. For now, enter an 'N' to go to the next activity. | 0 0 0 0 0 0 0 0 0 0 0 0 0 0 0 0 0 0 0 0 |
| ——————————————————————————————————————                                                                                                    | 0                                       |
| Vendor and Model Number:  Mack Truck, #R-685 License Number: Category of Maintenance  Activity date: 05/26/83  Vehicle ID Number (V.I.N.): 55823WSE90321  STW366  1  Activity date: 05/26/83  Time: 00:20:27                                                                                                    | 0<br>0<br>0<br>0<br>0<br>0<br>0         |
|                                                                                                    | 0                                       |

|                                                                              | 0  |
|------------------------------------------------------------------------------|----|
| Comments : Bracket for driver seat missing. Seat fails to position correctl  | 0  |
| . Reclines without moving forward. Replaced bracket.                         | 0  |
|                                                                              | 0  |
| Date of next Appointment 01/01/01                                            | 0  |
| Billings from this activity: 55.00                                           | 0  |
| ENTER N FOR NEXT, P FOR PREVIOUS                                             | 0  |
| S FOR SEARCH, M FOR MORE COMMANDS                                            | 0  |
| RETURN EXIT                                                                  | 0  |
| @27                                                                          | 27 |
| N                                                                            | 0  |
| This is second activity for STW366. Observe that all of the information      | 0  |
| is nearly the same, except for Comments. To go to the next activity,         | 0  |
| enter another 'N'.                                                           | 0  |
|                                                                              | 0  |
|                                                                              | 0  |
| ——————————————————————————————————————                                       | 0  |
|                                                                              | 0  |
|                                                                              | 0  |
| Vendor and Model Number: Vehicle ID Number (V.I.N.):                         | 0  |
| Mack Truck, #R-685 55823WSE90321                                             | 0  |
| License Number: STW366                                                       | 0  |
| Category of Maintenance 1                                                    | 0  |
| April 11 and 12 and 10 (100 (10.4)                                           | 0  |
| Activity date: 08/23/84 Time: :00:24:05                                      | 0  |
|                                                                              | 0  |
|                                                                              | 0  |
|                                                                              | 0  |
|                                                                              | 0  |
| Comments : Sluggish truck performance. Compression readings in cylinders sho | 0  |
| worn rings. Replace rings and check compression in 6 months.                 | 0  |
| wom migs. Replace migs and check compression in o months.                    | 0  |
| Date of next Appointment 02/23/85                                            | 0  |
| Billings from this activity: 350.00                                          | 0  |
| ENTER N FOR NEXT, P FOR PREVIOUS                                             | 0  |
| S FOR SEARCH, M FOR MORE COMMANDS                                            | 0  |
| RETURN EXIT                                                                  | 0  |
| @27                                                                          | 27 |
| S                                                                            | 0  |
| Now we have arrived at the third activity for this truck.                    | 0  |
| Let's say that instead of using 'N' and 'P', we want to Search               | 0  |
| for those activities for truck WRX332. First enter 'S' for Search.           | 0  |
| Then in the search screen enter 'WRX'.                                       | 0  |
|                                                                              | 0  |
| ——————————————————————————————————————                                       | o  |
| <b>,</b>                                                                     | 0  |
|                                                                              | 0  |
|                                                                              | 0  |

| Vendor and Model Number:                        | Vehicle ID Number (V.I.N.):                | 0  |
|-------------------------------------------------|--------------------------------------------|----|
| License Number:<br>Category of Maintenance      |                                            | 0  |
| ACTIVITY DATE :                                 | TIME :                                     | 0  |
|                                                 |                                            | 0  |
|                                                 |                                            | 0  |
|                                                 |                                            | 0  |
|                                                 |                                            | 0  |
| Comments :                                      |                                            | 0  |
|                                                 |                                            | 0  |
|                                                 |                                            | 0  |
| Date of next Appointment                        |                                            | 0  |
| Billings from this activity: PLEASE ENTER VALUE | ES TO SEADON EOD:                          | 0  |
| (You must enter at leas                         |                                            | 0  |
| @30                                             | t 2 onaraotory                             | 30 |
| 1                                               |                                            | 0  |
| 7                                               |                                            | 0  |
| 40                                              |                                            | 0  |
| 30                                              |                                            | 0  |
| WRX                                             |                                            | 0  |
| @2                                              | Dallas Truck Maintenance Tracking System — | 0  |
|                                                 | Danas Track Maintenance Tracking System    | 0  |
|                                                 |                                            | 0  |
|                                                 |                                            | 0  |
| Vendor and Model Number:                        | Vehicle ID Number (V.I.N.):                | 0  |
| Peterbilt, #362                                 | 3356UST217431                              | 0  |
| License Number:                                 | WRX332                                     | 0  |
| Category of Maintenance                         | 1                                          | 0  |
| Activity date: 01/02/83                         | Time :00:30:07                             | 0  |
| rionivity date : 01/02/00                       | 11116                                      | 0  |
|                                                 |                                            | 0  |
|                                                 |                                            | 0  |
|                                                 |                                            | 0  |
|                                                 |                                            | 0  |
| Comments : Howling coming                       | from rear axle. Replace hypoid gears.      | 0  |
|                                                 |                                            | 0  |
| Date of next Appointment                        | 01/01/01                                   | 0  |
| Billings from this activity:                    | 450.00                                     | 0  |
| ENTER N FOR NEXT, F                             |                                            | 0  |
|                                                 | FOR MORE COMMANDS                          | 0  |
| RETURN EXIT                                     |                                            | 0  |
| @27                                             |                                            | 27 |

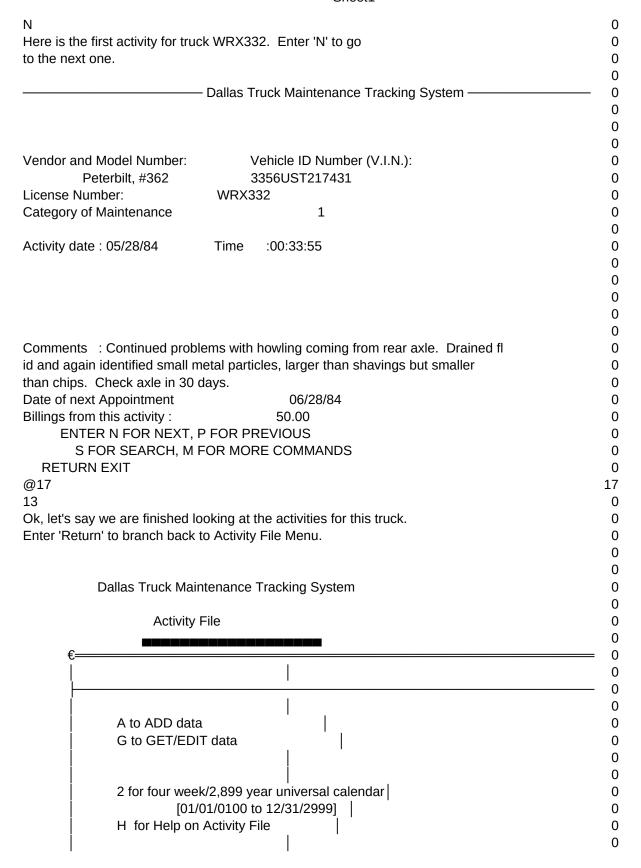

Sheet1 0 R to RETURN to prior menu 0 0 0 0 Category of Maintenance (defaults to ALL): ALL 0 @27 27 R 0 At this menu enter an 'R' to return to the Master File Menu. 0 0 0 Dallas Truck Maintenance Tracking System 0 Master File Menu and Other Primary Functions 0 0 0 A to ADD data--Master file 0 G to GET/EDIT data--Master file 1 for Activity file. 0 2 for Search through Service Call data 0 3 for Billings reports. 0 4 for Appointments 0 5 for Service Call and Activity reports 0 6 for automatically creating future Activities. 0 H for Help. R to RETURN to prior menu. 0 0 0 0 Category of Maintenance (defaults to ALL): ALL 0 @27 27 R 0 Now enter another 'R' to return to the Main Program Menu. 0 0 0 Maintenance and Service Call Activity Tracking System -ACS 0 Main Program Menu 0 0 0 03/04/87 Please Choose One 17:39:46 0 0 0 1) Master file options 0 0

|                              | 0 |
|------------------------------|---|
|                              | 0 |
| 2) Other Options             | 0 |
|                              | 0 |
|                              | 0 |
|                              | 0 |
| 3) Select Category           | 0 |
|                              | 0 |
| X) Exit System               | 0 |
|                              | 0 |
| Category of Maintenance: ALL | 0 |
| @1                           | 1 |
|                              | 0 |
| @6                           | 6 |
| This concludes Chapter 3.    | 0 |
|                              | 0 |
| @5                           | 5 |